#### 강대기 동서대학교 컴퓨터정보공학부

#### 헬로, 안드로이드 13주차 – SQL 활용하기 (2)

## 학습 목표

- 데이터 바인딩을 통해 데이터 소스에 해당하는 데 이터 베이스와 뷰에 해당하는 액티비티를 연결한 데이터베이스 응용 프로그램을 작성할 <sup>수</sup> 있다. • 안드로이드 내의 다른 어플리케이션의 데이터에 접근하기 위해 제공되는 ContentProvider를 사용
	- 할 수 있다.
- 자신의 어플리케이션에서 다른 어플리케이션으 로의 데이터 제공을 위한 ContentProvider를 구현 할 수 있다.

# 차례

- 데이터 바인딩
- ContentProvider 사용하기
- ContentProvider 구현하기
- 요약
- 퀴즈
- 연습문제

# 데이터 바인딩

- 몇 줄의 코드로 데이터(또는 모델)과 뷰를 연결
	- 모델은 상황에 따라 다르게 해석되나, (예를 들어 패 션 모델, 모델 하우스, 성능 평가 모델, 기계 학습 모 델 등) 데이터베이스에서는 데이터 모델, 즉 스키마 와 비슷하게 해석됨
- 데이터 바인딩을 위해, Events 예제를 수정하여 데이터베이스 쿼리 결과에 엮인 ListView 를 사용 하도록 함

#### Cursor-Adapter-Activity 간의 연결에 대 한 개인적인 견해

- ASP.NET이나 C#.NET의 데이터베이스 응용을 보면, DataTable 방식과 DataSet 방식이 있는 데, 지난 시간의 예제 코드는 DataTable 방식에 가깝고, 이번 시간의 ContentProvider를 사용하는 예제 코드는 DataSet 방식에 가까 움
- 데이터-컨트롤-뷰의 3-tier 구조와 비슷하게, 뷰에 해당하는 Activity에 대해 데이터를 의미하는 Cursor를 지정해 주는 이러한 방식은, 이미, 예를 들어, ASP.NET 등에서 활발히 사용되고 있음
- 본 안드로이드 예제에서 소개된 방식은 오히려 진정한 3-tier 분할이 안되고 있음. ASP.NET 의 방식이 더 편하고 진보된 방식임.
- ASP.NET에선 ASP를 나타내는 .aspx 파일(뷰)과 C#을 나타내는 .cs 파일(콘 트롤)이 연결되어 있으며, 데이터 소스를 .aspx에서 직접 지정할 수 있음 – 차 기 안드로이드 설계에 반영할 필요가 있음
- 또한, 차기 안드로이드 설계에서는, 이런 경우 Activity를 확장해서 ListActivity로 사용하는 것보다 View를 확장해서 ListView를 사용하게 하는 게 더 이치에 맞을 수도 있음. (그러나 ListView는 이미 가로 방향 스크롤되는 뷰로 사용되고 있는 문제가 있기는 함)
- 이에 따라, Java 소스에서 뿐만 아니라, 뷰를 의미하는 XML 파일에서 직접 데 이터 소스를 지정할 수 있도록 하는 게 좋음

## Events.showEvents()를 수정

- Events 는 Activity를 확장한 ListActivity 로 선언
- 데이터베이스 테이블에는, Cursor 클래스를 통해 레코드들에 접근함
- Cursor를 받아서, 사용자가 볼 수 있도록 출력함
- ListActivity에는 임의의 데이터 소스를 Adapter 를 통해 연결해 줄 수 있음.
	- 이를 위해 setListAdapter() 메서드 사용
	- 여기서는 Adapter를 확장한 SimpleCursorAdapter 사용

#### SimpleCursorAdapter

- 어댑터는 뷰와 소스를 연결하는 중간 다리 역할
- 웹 서비스 이용하기의 Translate.setAdapters() 에서 이미 사용했었음 – 그 예제에서 데이터 소스는 XML 배열이므로 ArrayAdapter 를 사용했음
- 여기서는 데이터베이스 쿼리에서 나온 Cursor 객체이 므로 SimpleCursorAdapter 사용
- 매개 변수
	- context 현재 Activity의 참조
	- layout 하나의 목록 아이템을 정의하는 리소스 (layout/item.xml)
	- cursor 데이터 집합 커서
	- from 데이터가 나오는 열 이름 목록
	- to 데이터가 들어갈 뷰 목록

#### layout/item.xml

<RelativeLayout xmlns:android="http://schemas.android.com/apk/res/android" android:layout\_width="fill\_parent" android: layout height="fill\_parent" android: orientation="horizontal" android:padding="10sp">  $\tau$  android: $\tau$ id=" $\omega$ +id/rowid" android:layout width="wrap\_content" android: layout height="wrap content" /> <TextView android:id="@+id/rowidcolon" android:layout\_width="wrap\_content" android:layout\_height="wrap\_content" android:text=": " android:layout\_toRightOf="@id/rowid" /> <TextView android:id="@+id/time" android:layout\_width="wrap\_content" android:layout\_toRightOf= $\overline{\phantom{a}}$ "@id/rowidcolon"  $/$ <TextView android:id="@+id/timecolon" android:layout\_width="wrap\_content" android: layout height="wrap content" android:layout\_toRightOf="@id/time" /> <TextView android:id="@+id/title" android:layout\_width="fill\_parent" android:layout\_height="wrap\_content" android:ellipsize="end" android:singleLine="true" android:textStyle="italic" android:layout\_toRightOf="@id/timecolon" /> </RelativeLayout>

#### layout/main.xml

- list 와 empty 라는 built-in ID 사용
- 목록에 아이템이 있다면, @android:id/list 뷰가 보이고, 아니면 @android:id/empty 뷰가 보임
- 데이터 바인딩을 사용하는 본 예제에서 이벤트 데 이터베이스에 데이터를 추가하거나, 데이터베이 스를 직접 보는 방법은? – ContentProvider 를 사 용하는 것

## layout/main.xml

<LinearLayout xmlns:android=*"http://schemas.android.com/apk/ res/android"* android:layout\_width= *"fill\_parent"*  android:layout\_height= *"fill\_parent">* <ListView android:id=*"@android:id/list"*  android:layout\_width= *"wrap\_content"*  android:layout\_height= *"wrap\_content"/>* <TextView android:id=*"@android:id/empty"*  android:layout\_width= *"wrap\_content"*  android:layout\_height= *"wrap\_content"*  android:text=*"@string/empty" />* </LinearLayout>

#### ContentProvider 사용하기

- 안드로이드 보안 모델로 인해, 원칙적으로 한 어플리 케이션이 작성한 파일은 다른 어플리케이션에 의해 읽고 쓸 수 없음
- 각 프로그램은 개별 리눅스 사용자 ID와 데이터 디렉 토리(/data/data/<package name>)와 보안된 메모리 공간을 가짐
- 안드로이드 프로그램들은 다음 두가지로 소통함
	- Inter-Process Communication Android Interface Definition Language (AIDL) 와 IBinder 인터페이스
	- ContentProvider 프로세스는 시스템에 자신이 어떤 종류 데이터의 제공자인지 등록함. 그 정보가 요청되면 안드로이드는 적합한 방식으로 컨텐츠를 쿼리 또는 수 정하기 위해 고정 API를 통해 호출함

### ContentProvider URI

- ContentProvider에 의해 관리되는 정보는 다음과 같은 URI를 통해 나타내짐
	- □ content://<authority>/<path>/<id>
	- content
	- authority
	- path
	- id
- 안드로이드는 다음과 같은 내장된 ContentProvider가 있음
	- content://browser
	- content://contacts
	- content://media
	- content://settings
- 본 예제의 Event 제공자로는 다음의 URI를 사용
	- content://org.example.events/events/3 \_id=3 인 단일 이벤트
	- content://org.example.events/events/ 모든 이벤트

#### Constants.java

}<br>}

**public interface Constants extends BaseColumns { public static final String** *TABLE\_NAME = "events";*

**public static final String** *AUTHORITY = "org.example.events";* **public static final Uri** *CONTENT\_URI = Uri.parse("content://"* + *AUTHORITY + "/" + TABLE\_NAME);*

// Columns in the Events database **public static final String** *TIME = "time";* **public static final String** *TITLE = "title";*

## Event.onCreate()

- 추적할 데이터베이스 객체가 없어짐
- try catch 블록 필요 없으며, EventData 참조 없어짐

@Override public void onCreate(Bundle savedInstanceState) { super.onCreate(savedInstanceState); setContentView(R.layout.main); addEvent("Hello, Android!"); Cursor cursor  $=$  getEvents(); showEvents(cursor); }<br>}

## 행 추가하기 (addEvent())

- addEvent() 메서드를 통해 데이터베이스에 새로 운 행을 추가함
- 시간은 현재 시간
- 제목은 주어진 string 변수
- CONTENT\_URI 는 Constants.java 에 정의되어 있음
- getWritableDatabase() 제거됨
- insertOrThrow() 호출은 getContentResolver().insert()로 대체됨

# 쿼리 실행하기 (getEvents())

- Cursor를 채워주기 위한(populate) Activity.managedQuery() 실행으로 충분함
- 데이터베이스에 대한 모든 참조를 제거함으로써, Events 클라이언트를 Events 데이터 제공자로부 터 분리함

#### Events.java

```
public class Events extends ListActivity {
 private static String[] FROM = { _ID, TIME, TITLE, };
 private static int[] TO = { R.id.rowid, R.id.time, R.id.title, };
 private static String ORDER_BY = TIME + " DESC";
```
#### @Override

}

```
public void onCreate(Bundle savedInstanceState) {
 super.onCreate(savedInstanceState);
 setContentView(R.layout.main);
 addEvent("Hello, Android!");
 Cursor cursor = getEvents();
 showEvents(cursor);
}
```

```
private void addEvent(String string) {
```

```
ContentValues values = new ContentValues();
 values.put(TIME, System.currentTimeMillis());
 values.put(TITLE, string);
 getContentResolver().insert(CONTENT_URI, values);
}
```

```
private Cursor getEvents() {
 return managedQuery(CONTENT_URI, FROM, null, null, ORDER_BY);
}
```

```
private void showEvents(Cursor cursor) {
```

```
// Set up data binding
 SimpleCursorAdapter adapter = new SimpleCursorAdapter(this, R.layout.item, cursor, FROM, TO);
 setListAdapter(adapter);
}
```
## ContentProvider 구현하기

- AndroidManifest.xml 에서 ContentProvider 추가
- <provider android:name= *"EventsProvider"*  android:authorities= *"org.example.events" />*
	- android:name 클래스 이름
	- android:authorities 컨텐츠 URI에 사용되는 문자열
- ContentProvider를 확장하는 EventsProvider 클래스 생성 – 관습에 따라 MIME 타입에 org.example 대신 vnd.example 사용
- EventsProvider는 두 종류의 데이터를 다룸
	- CONTENT\_TYPE 이벤트들의 디렉토리의 MIME 타 입
	- CONTENT\_ITEM\_TYPE 단일 이벤트의 MIME 타입, ID 수준까지 상세히 지정할 수 있음

#### EventsProvider.java

**public class EventsProvider extends ContentProvider { private static final int** *EVENTS = 1;* **private static final int** *EVENTS\_ID = 2;*

/\*\* The MIME type of a directory of events \*/ **private static final String** *CONTENT\_TYPE* = "vnd.android.cursor.dir/vnd.example.event";

 $\frac{4}{x^*}$  The MIME type of a single event  $\frac{x}{x}$ **private static final String** *CONTENT\_ITEM\_TYPE* = "vnd.android.cursor.item/vnd.example.event";

#### **private EventsData events; private UriMatcher uriMatcher;** // ...

## 요약

- 데이터 바인딩을 통해 데이터 소스에 해당하는 데 이터 베이스와 뷰에 해당하는 액티비티를 연결한 데이터베이스 응용 프로그램을 작성해 보았다. • 안드로이드 내의 다른 어플리케이션의 데이터에 접근하기 위해 제공되는 ContentProvider를 사용 하는 방법에 대해 알아 보았다.
- 자신의 어플리케이션에서 다른 어플리케이션으 로의 데이터 제공을 위한 ContentProvider를 구현 해 보았다.

## 퀴즈

- 어댑터란 무엇인가? 그리고 커서란 무엇인가?
- SimpleCursorAdapter는 무엇을 위한 클래스인가? 무 엇을 위한 어댑터인가? XML 입력을 위해서는 어떤 어댑터를 사용해야 하는가?
- 안드로이드에서 다른 어플리케이션이 사용하는 파일 에 접근하려면 어떻게 해야 하는가?
- ContentProvider에서 사용하는 URI는 어떤 구조인가?
- 안드로이드가 기본적으로 제공하는 ContentProvider 용 URI는 무엇이 있는가?
- ContentProvider 를 구현하기 위해 해야 할 일들은 무 엇이 있는가?
- MIME는 무슨 뜻인가?

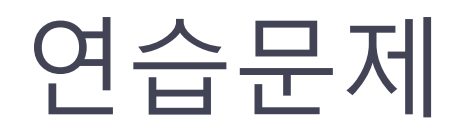

- 본 장의 예제를 확장하여 이벤트 데이터 레코드에 새로운 컬럼을 추가하고, 사용자가 이벤트를 선택 하면, 이벤트에 대한 자세한 정보를 보여주는 뷰 어를 여는 프로그램을 작성하라.
- 사용자가 이벤트를 선택하면, 그 이벤트 정보를 특정 이메일로 보내는 프로그램을 작성하라.
- 각각의 이벤트에 대해 사용자가 별점을 줄 수 있 는 프로그램일 작성하라.
- 사용자가 이벤트를 삭제할 수 있는 프로그램을 작 성하라.
- 안드로이드에서 데이터를 저장하는 또 다른 방법 인 db4o 에 대해 알아보자.